Notes

## DT2118

#### Speech and Speaker Recognition HTK Tutorial

#### Giampiero Salvi

#### KTH/CSC/TMH giampi@kth.se

#### VT2014

1 / 39

#### **Outline**

Introduction

General Usage

Data formats and manipulation

**Training** 

Recognition

2 / 39

#### HTK, What is it?

 $\blacktriangleright$  A toolkit for Hidden Markov Modeling

- $\blacktriangleright$  General purpose, but optimized for Speech Recognition
- $\blacktriangleright$  Flexible and complete (active development)
- ▶ Good documentation (HTKBook)
- $\blacktriangleright$  Free, but not distributable (special license)
- $\blacktriangleright$  works on Unix (Linux), Windows, Mac OS X

4 / 39

#### Short [History](http://htk.eng.cam.ac.uk/docs/history.shtml)

[http://htk.eng.cam.ac.uk/doc](#page-3-0)s/history.shtml

<sup>1989</sup> first developed by [Steve Young at Cambrid](http://www.speech.kth.se/~giampi)ge Univ.

1992 sold by Lynxvale (Cambridge Univ.)

[1](#page-6-0)993 Entropic Re[search](http://www.kth.se) [Lab. t](http://www.csc.kth.se)[ook ov](http://www.speech.kth.se)[er](mailto:giampi@kth.se)

1999 Microsoft bought Entropic and licensed HTK back to Cambridge Univ.

## Notes

Notes

#### How to get it?

#### From the net:

#### 1. sign up and download from http://htk.eng.cam.ac.uk

2. unzip and follow instructions in README

On our computers at CSC/KTH:

module use /afs/nada.kth.se/dept/tmh/hacks/modules module add htk

or

module initadd htk

...and start a new shell

6 / 39

#### **Commands**

#### Cluster HInit HParse HVite LLink HBuild HLEd HQuant LAdapt LMerge HCompV HList HRest LBuild LNewMap HCopy HLMCopy HResults LFoF LNorm HDMan HLRescore HSGen LGCopy LPlex HERest HLStats HSLab LGList LSubset HHEd HMMIRest HSmooth LGPrep

7 / 39

#### Additional requirements

 $\blacktriangleright$  familiarity with Unix-like shell

▶ cd, ls, pwd, mkdir, cp, foreach...

- $\blacktriangleright$  text processing tools:
	- ▶ perl!<br>▶ grep, gawk, tr, sed, find, cat, wc...
- $\blacktriangleright$  lots of patience
- $\blacktriangleright$  the HTK Book

#### Usage example (HList)

#### > HList

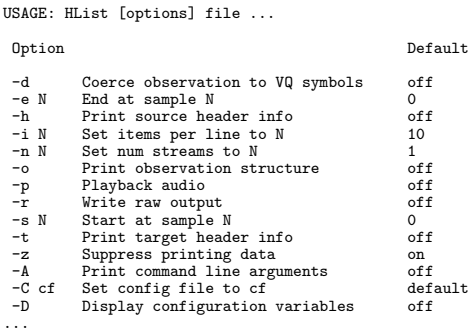

Notes

## Notes

Notes

## > HList -e 1 -o -h feature\_file

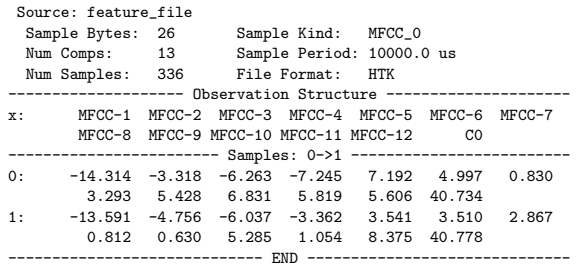

Notes

#### Notes

#### Configuration file

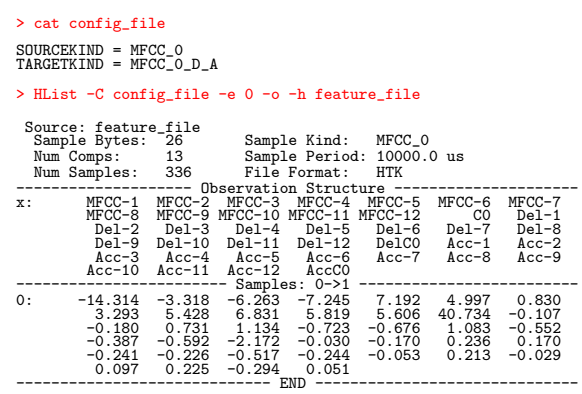

12 / 39

11 / 39

#### Software Architecture

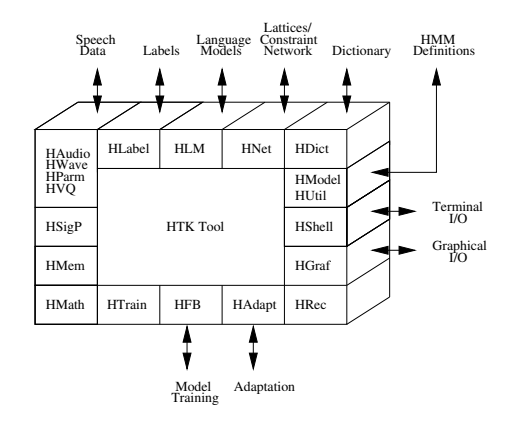

13 / 39

## ASR Overview

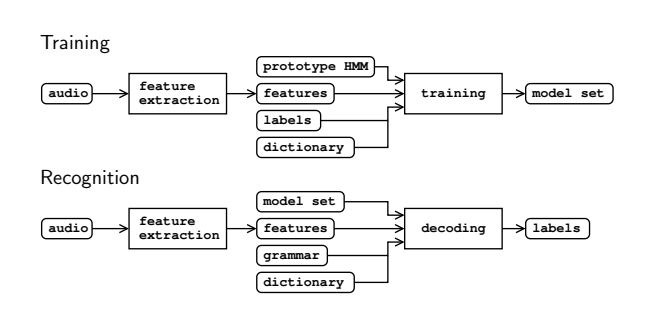

#### Notes

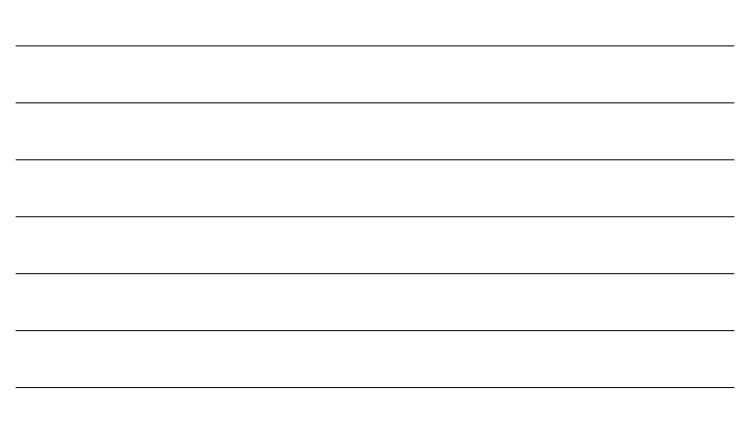

#### The HTK tools

- $\blacktriangleright$  data manipulation tools: HCopy HQuant HLEd HHEd HDMan HBuild HParse
- $\blacktriangleright$  data visualization tools: HSLab HList HSGen
- $\blacktriangleright$  training tools: Cluster HCompV HInit HRest HERest HSmooth HMMIRest
- $\blacktriangleright$  recognition and evaluation tools: HVite HResults HLRescore
- $\blacktriangleright$  statistical language modeling tools: HLStats HLMCopy LAdapt LBuild LFoF LGCopy LGList LGPrep LLink LMerge LNewMap LNorm LPlex LSubset

15 / 39

#### The HTK data formats

#### data formats:<br>audio: many common formats plus HTK binary<br>HTK binary features: labels: HTK (single or Master Label files) text<br>models: HTK (single or Master Macro files) text or binary models: HTK (single or Master Macro files) text or binary other: HTK text  $($ audio **extraction training model set prototype HMM features dictionary labels model set decoding labels**

**dictionary**

**grammar**

**extraction extraction** 

17 / 39

#### File manipulation tools

**audio feature**

- $\blacktriangleright$  HCopy: converts from/to various data formats (audio, features).
- $\blacktriangleright$  HQuant: quantizes speech (audio).
- E HLEd: edits label and master label files.
- $\blacktriangleright$  HDMan: edits dictionary files.
- HHEd: edits model and **master macro files**.
- $\blacktriangleright$  HBuild: converts language models in different formats (more in recognition section).

Notes

#### Notes

<span id="page-3-0"></span>Notes

Notes

Computing feature files (HCopy)

> cat config\_file # Feature configuration TARGETKIND = MFCC\_0 TARGETRATE = 100000.0 SAVECOMPRESSED = T SAVEWITHCRC = T WINDOWSIZE = 250000.0 USEHAMMING = T PREEMCOEF =  $0.97$ NUMCHANS = 26 CEPLIFTER = 22  $NUMCEPS = 12$ ENORMALISE = F # input file format (headerless 8 kHz 16 bit linear PCM) SOURCEKIND = WAVEFORM SOURCEFORMAT = NOHEAD SOURCERATE = 1250 Configuration File (config) Script File \ (codetr.scp) HCOPY Waveform Files S0001.wav S0002.wav S0003.wav etc MFCC Files S0001.mfc S0002.mfc S0003.mfc etc

> HCopy -C config\_file audio\_file1 param\_file1 audio\_file2 ... > HCopy -C config\_file -S file\_list

18 / 39

#### > cat aligned.mlf

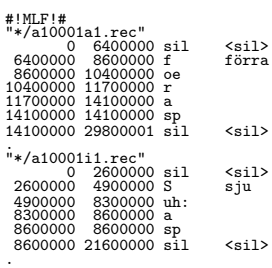

20 / 39

#### Label files

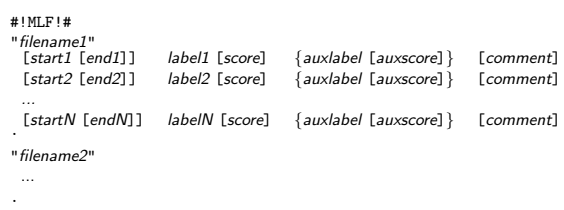

 $\blacktriangleright$  [.] = optional (0 or 1);

- $\blacktriangleright$  {.} = possible repetition (0, 1, 2...)
- $\blacktriangleright$  time stamps are in 100ns units (!?): 10ms = 100.000

21 / 39

#### Label file example 2 (HLEd)

#### > HLEd -l '\*' -d lex.dic -i phones.mlf words2phones.led words.mlf > cat words.mlf #!MLF!# "\*/a10001a1.rec" förra . "\*/a10001i1.rec" sju . > cat words2phones.led EX IS sil sil > cat phones.mlf #!MLF!#<br>"\*/a10001a1.rec"<br>sil<br>si<br>f<br>r<br>a<br>rsil "\*/a10001i1.rec"<br>sil<br>S<br>S<br>sp<br>a<br>sp<br>i.

22 / 39

#### Dictionary (HDMan)

WORD [OUTSYM] PRONPROB P1 P2 P3 P4 ...

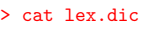

#### > cat lex2.dic

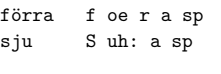

<sil> [] sil förra f oe r a sp<br>sju 0.3 S uh: a  $0.3 S$  uh: a sp sju 0.7 S uh: sp

Notes

# Notes

Notes

#### HMM definition files (HHEd)

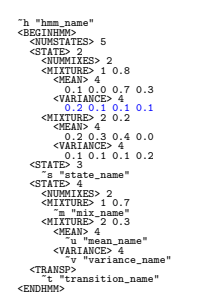

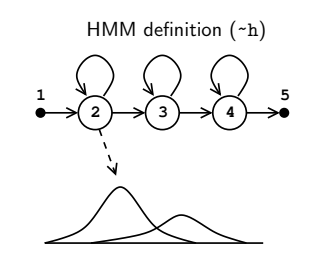

24 / 39

## HMM definition files (HHEd)

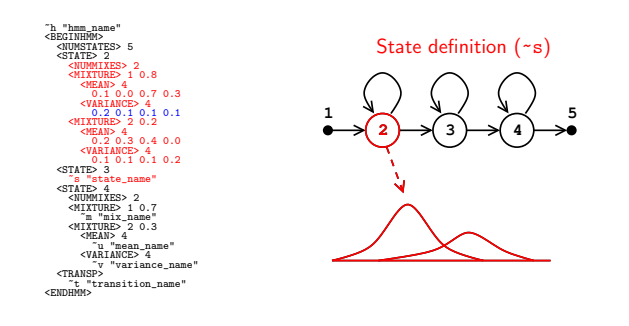

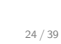

#### HMM definition files (HHEd)

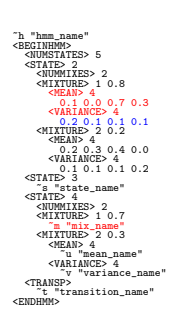

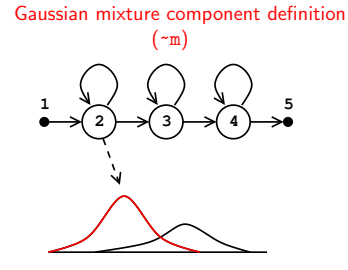

24 / 39

#### HMM definition files (HHEd)

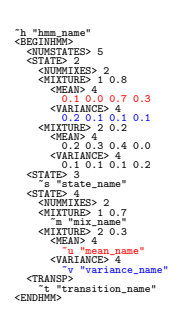

Mean vector definition (~u) Diagonal variance vector definition (~v)

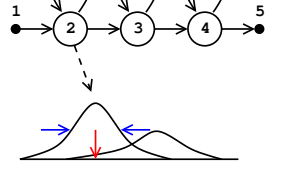

Notes

#### Notes

Notes

#### HMM definition files (HHEd)

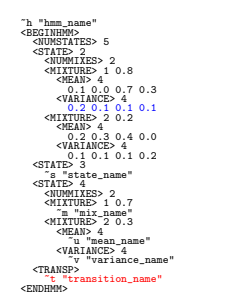

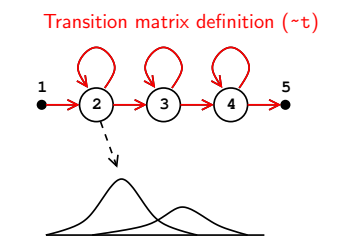

24 / 39

Notes

Notes

Notes

<span id="page-6-0"></span>Notes

#### What do we know so far?

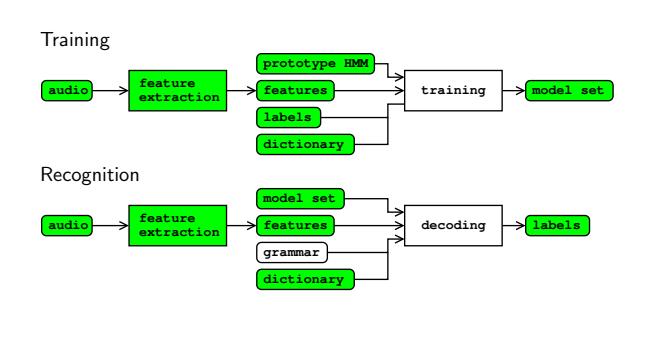

25 / 39

#### Training: different levels of supervision

- $\blacktriangleright$  sentence
- $\triangleright$  words
- $\blacktriangleright$  phonemes
- $\blacktriangleright$  states
- $\blacktriangleright$  Gaussian mixture component

27 / 39

#### Model initialization

Initialization procedure depends on the information avaliable at that time.

- $\blacktriangleright$  HCompV: computes the overall mean and variance. Input: a prototype HMM.
- $\blacktriangleright$  HInit: Viterbi segmentation  $+$  parameter estimation. For mixture distribution uses K-means.

Input: a prototype HMM, time aligned transcriptions.

- **F** HRest: Baum-Welch re-estimation.
- Input: an initialized model set, time aligned transcriptions.  $\blacktriangleright$  HERest: performs embedded Baum-Welch training.
- Input: an initialized model set, timeless transcriptions.
- $\blacktriangleright$  HEAdapt: performs adaptation on a limited set of data.  $\blacktriangleright$  HSmooth: smoots a set of context-dependent models
- according to the context-independent counterpart.

29 / 39

#### Training with no time-aligned phonetic transcriptions

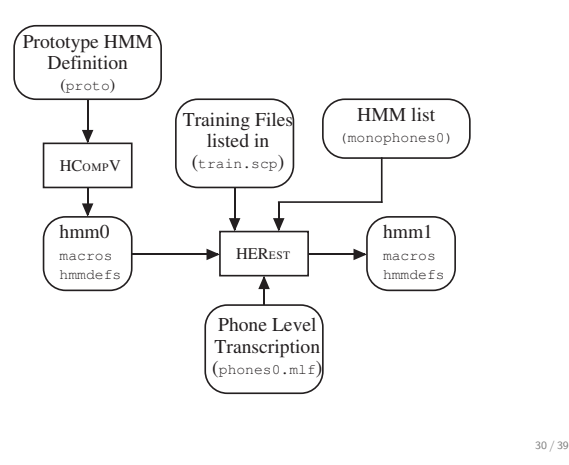

#### Generating time-aligned phonetic transcriptions

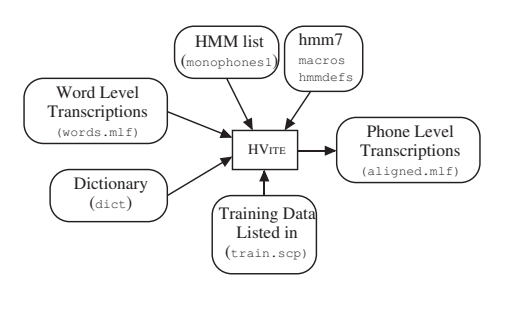

31 / 39

#### Training with time-aligned phonetic transcriptions

Instead of HCompV -> HERest HInit -> HRest -> HERest

Notes

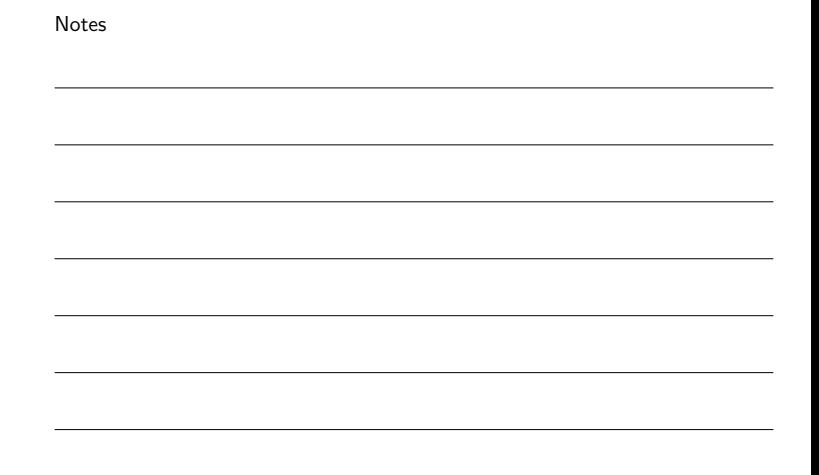

Notes

Notes

grammar generation

 $\blacktriangleright$  HLStats: creates bigram from training data.

 $\blacktriangleright$  HParse: parses a user defined grammar to produce a *lattice*.

decoding

 $\blacktriangleright$  HVite: performs Viterbi decoding.

evaluation

 $\blacktriangleright$  HResults: evaluates recognition results.

34 / 39

#### Grammar definition (HParse)

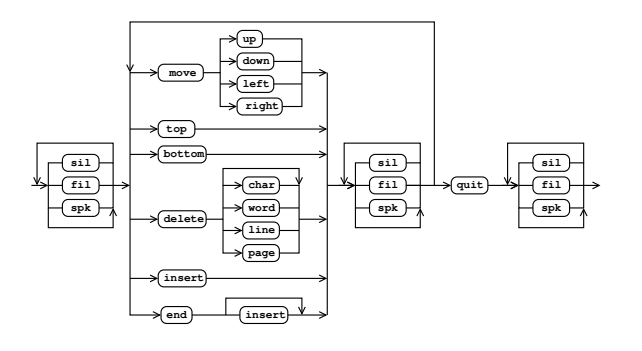

35 / 39

#### Grammar definition (HParse)

# > cat grammar.bnf<br>
\$dir = up | down | left | right;<br>
\$mcmd = move \$dir | top | bottom;<br>
\$item = char | word | line | page;<br>
\$dcmd = delete [\$item];<br>
\$ccmd = insert;<br>
\$ecmd = smd | \$dcmd | \$icmd | \$ecmd;<br>
\$moise = sil | fil

 $\blacktriangleright$  [.] optional (zero or one)

- ► { .} zero or more<br>► ( .) block
- 
- $\blacktriangleright$  <.> loop
- $\blacktriangleright$  <<. > context dep. loop
- ▶ . | . alternative

36 / 39

#### Grammar definition (HParse)

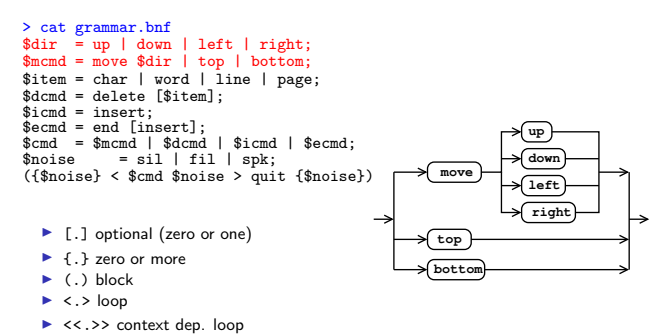

▶ . | . alternative

Notes

Notes

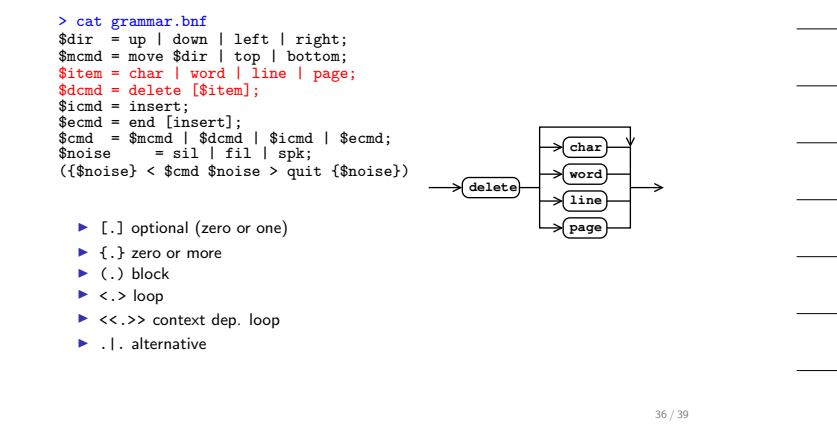

#### Grammar definition (HParse)

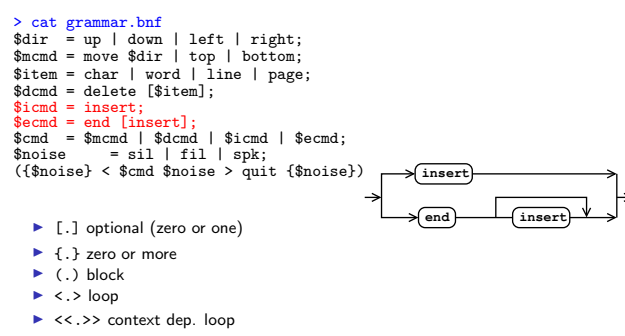

 $\blacktriangleright$  . I. alternative

Grammar definition (HParse)

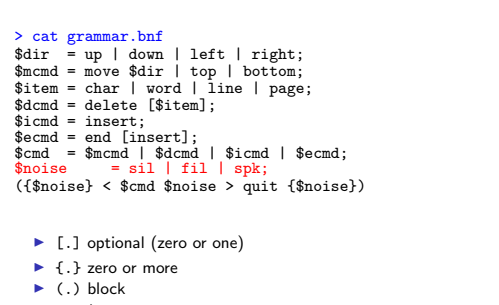

- $\blacktriangleright$  < . > loop
- ▶ <<.>> context dep. loop
- $\blacktriangleright$  . I. alternative

Grammar definition (HParse)

> cat grammar.bnf<br>\$dir = up | down | left | right;<br>\$mcmd = move \$dir | top | bottom;<br>\$item = char | word | line | page;<br>\$dcmd = delete [\$item];<br>\$cand = insert;<br>\$ecmd = end [insert];<br>\$moise = sil | fil | spk;<br>\$moise = sil |

- $\blacktriangleright$  [.] optional (zero or one)
- $\blacktriangleright$  {  $\cdot$  } zero or more
- $\blacktriangleright$  (.) block
- $\blacktriangleright$  <.> loop
- ▶ <<.>> context dep. loop
- ▶ . | . alternative

Notes

Notes

36 / 39

**sil fil spk**

36 / 39

#### Grammar parsing (HParse) and recognition (HVite)

Notes

Notes

#### Parse grammar

> HParse grammar.bnf grammar.slf

#### Run recognition on file(s)

> HVite -C offline.cfg -H mono\_32\_2.mmf -w grammar.slf -y lab dict.txt phones.lis audio\_file.wav

Run recognition live

```
> HVite -C live.cfg -H mono_32_2.mmf -w grammar.slf
       -y lab dict.txt phones.lis
```
37 / 39

#### Evaluation (HResults)

#### > HResults -I reference.mlf ... word.lst recognized.mlf

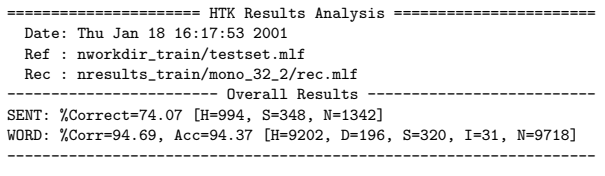

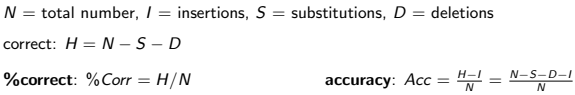

38 / 39

#### HResults: Confusion Matrix

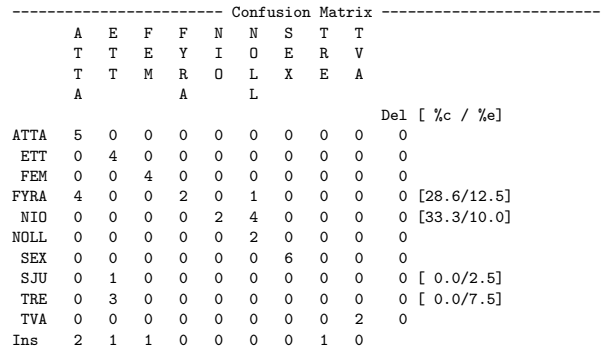

39 / 39

Notes